## Gems & Money generator Soulchill App [cheat]s Gems & Money unlimited « hack »s

## Click here>>>

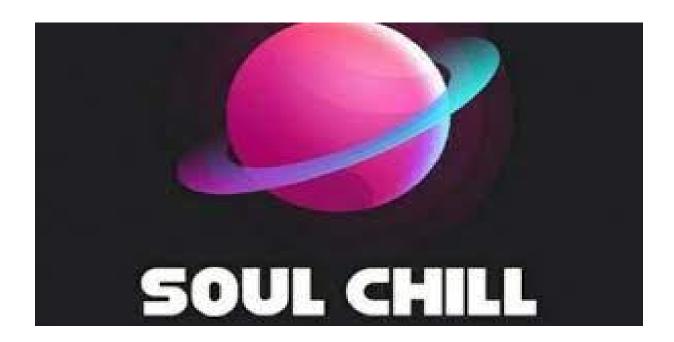

SoulChill-Connect Similar Soul Apk Mod, please click on the download button at the top of the article or at the end of this article. You will then find the Apk file on ApkSoul.net's "Download" page. Follow the necessary instructions and you will download SoulChill-Connect Similar Soul MOD APK (Premium Unlocked/VIP/PRO) for free.

The installation steps after downloading most premium app are the same. Open menu, settings, security and search for unknown sources so your phone can install apps from sources other than Google Play Store, ApkSoul.net. Go to the "Downloads" folder on your device and click on the downloaded file. Then install and launch it on your phone. Wait a moment for the device to install the premium app.

SoulChill-Connect Similar Soul (com.live.soulchill) is a premium app on Android, download the latest version of SoulChill-Connect Similar Soul Hack Mod (Premium Unlocked/VIP/PRO) 2022 for Android. This premium app can be played for free and does not require root.

SoulChill-Connect Similar Soul MOD APK (Premium Unlocked/VIP/PRO) APK + OBB 2022 can be downloaded and installed on your android device with android version 4.1 or higher. Download this premium app using your favorite browser and click install to install the premium app. (com.live.soulchill) Downloading APK DATA of SoulChill-Connect Similar Soul (Premium Unlocked/VIP/PRO) from ApkSoul.net is easier and faster.

SoulChill for breaking 5 million fans?!! SoulChill provides a CHILL & CHAT space for 'Soulers' to engage. You can chat with online Soulers without any stress, create your voice chat rooms and join others' rooms. Share your daily life, hobbies, then become friends with others. To download SoulChill-Connect Similar Soul (Premium Unlocked/VIP/PRO) APK and other applications at ApkSoul.net you should see the instructions below.

- 1. You can download it by clicking the download button below the article. Then wait a few seconds for the system to automatically download the SoulChill-Connect Similar Soul MOD APK / DATA file
  - 2. To install software anywhere else, you have to enable installation from third-party sources.
  - 3. Enable the "Unknown Sources" setting: Go to Menu > Settings > Security > and check for unknown sources so that your phone can install applications from sources other than the Google Play Store.
  - 4. Once you have completed the above step, you can go to the "Download" folder in the file manager and click on the downloaded MOD APK file.

After the installation is complete, you can open the application and experience as usual.

## Tags:

soulchill hack how to get gold soulchill cash app episode free gems hack hack coins episode free gems link episode free gems hack 2022 how to get unlimited gems and passes on episode for free free gems on episode no verification